## **Lesson 3: Top Home Run Hitters**

- 1. Open a blank Word Document. Save it as "Lesson 3 Home Run Hitters" to your Word Folder.
- 2. Double-click in the header. Insert your last name and page # in the upper right hand corner.
- 3. Insert a table with 11 rows and 2 columns. Click Insert Tab/Table/Insert Table/Enter # of rows and columns/Click OK.
- 4. Select Row 1. On the Layout Tab, click Merge Cells. Enter the title "Top 10 Home Run Hitters"
- 5. In Row 2, label the column headings: Name, Homeruns
- 6. Type the following information in the table starting in Row 3:

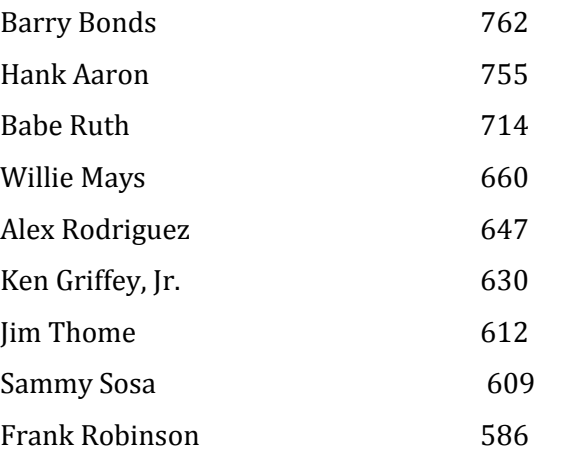

7. Insert a new row after Row 11. On Layout Tab/Click Insert Below. Type in the following information: Mark McGwire 583

7. Click anywhere in Column 1. On Layout Tab/Click Insert Left. Re-merge Row 1. Label the new column: Rank

8. Type in the ranks of the Home Run Hitters from 1-10 starting in Row 3.

9. Select the entire table. On Layout Tab/Cell Size Group/Change the row height to 0.25.

10. Apply the following alignments (Remember to use the nine alignment options on the Table

Layout tab!) a. Select Row 1-2: Apply Align Center b. Select Row 3-12: Apply Align Center Left

11. Select the entire table. On the Layout Tab/Click Auto Fit/Auto Fit Contents.

12. Center the table vertically on the page: On the Page Layout Tab/Page Set-up Dialog Box/Layout Tab/Change Vertical Alignment to CENTER).

13. Center the table horizontally on the page: Select Entire Table/Right-Click/Table Properties/Center Align/ Click OK.

14. Select Row 1 and apply the following formatting: Font: Impact, size 16, color: Red

15. Select Row 2-12 and apply the following formatting: Font: Garamond, size 12, color: Blue

16. Select Row 1 and apply a Gray shading. On the Design Tab!

## **Lesson 3: Top Home Run Hitters**

17. Select ONLY the ranks 1-10 in Column 1. Click on the Sort Button (Layout Tab). Sort by Column 1, Numbers, Descending Order. Click OK. The ranks should now be in reverse order from 10-1. 18.. Hit the floppy disc to save. Print to B9. Compare your print-out to the answer key on the back table.